# **Uso da técnica de Web Mapping para disseminação de dados ambientais com enfoque no licenciamento ambiental**

Laurimar Gonçalves VENDRUSCULO

Embrapa Informática Agropecuária - Caixa Postal 6041- 13083-886– Campinas – SP – Brazil

João dos Santos Vila da SILVA

Embrapa Informática Agropecuária - Caixa Postal 6041- 13083-886– Campinas – SP – Brazil

Lauro Batista ARAÚJO

Embrapa Informática Agropecuária - Caixa Postal 6041- 13083-886– Campinas – SP – Brazil

Stanley Robson de Medeiros OLIVEIRA Embrapa Informática Agropecuária - Caixa Postal 6041- 13083-886– Campinas – SP – Brazil

Alesandro COPATTI

Instituto de Meio Ambiente do Mato Grosso do Sul Rua Desembargador Leão Neto do Carmo, s/n° - Quadra 03 - Setor 03 - Parque dos Poderes - 79031-902 - Campo Grande - MS - Brazil

### **RESUMO**

A crescente produção de informações geográficas fomenta o desenvolvimento de aplicações para sua disseminação rápida e eficaz. Por meio da técnica de web mapping, a qual permite a disponibilização de dados espacializados via web é possível interagir com mapas na Internet, não requerendo aos usuários habilidades técnicas relativas a essas geotecnologias. Em especial, informações tais como cobertura vegetal, uso da terra, altimetria, hidrografia e áreas protegidas, são variáveis importantes para a gestão estratégica de recursos ambientais. Estas informações estão sendo geradas no âmbito do projeto para o Estado do Mato Grosso do Sul. Este trabalho apresenta uma ferramenta de web mapping construída para disseminar os dados do projeto e auxiliar as atividades de licenciamento ambiental. A ferramenta foi implementada com programas de código aberto tais como I3Geo/MapServer, banco código aberto tais como I3Geo/MapServer, banco PostgreSQL/PostGIS e PHP. Atualmente este aplicativo de web mapping constitui-se de um poderoso instrumento para análise dos empreendimentos ou propriedades rurais que solicitam alguma atividade passível de licenciamento ambiental naquele Estado.

### **Palavras-Chaves:**

Mapas sob demanda, informações geográficas, aplicativo web

# **1. INTRODUÇÃO**

Um dos grandes desafios da sociedade e, particularmente, dos governantes é promover o desenvolvimento (social e econômico) e a conservação ambiental. Nota-se que mesmo com todo o discurso do ecodesenvolvimento e do desenvolvimento sustentável a partir da década de 70 do século passado, a expansão da ocupação da terra pelo homem é crescente [1]. A substituição de vegetação nativa nos trópicos permeia a América do Sul, África e Ásia, em detrimento, muitas vezes, da adoção de novas tecnologias que melhorem a produtividade das terras já em uso.

No Brasil, essas questões afetam diretamente a sustentabilidade da agricultura e a conservação da biodiversidade, pois ao mesmo tempo em que o Estado precisa promover o desenvolvimento, ele também é responsável por garantir a preservação e conservação dos recursos naturais. Logo, é um problema de abrangência setorial e geográfica, pois afeta a agricultura, o país, o estado, o município e, numa escala maior, a propriedade rural.

Visando a proteção e conservação ambiental, desde a década de 60 o Estado brasileiro já instituiu que cada propriedade rural individualizasse suas áreas de preservação permanente (APPs) e áreas de reserva legal (ARLs), por meio da Lei Federal 4.771/65 que rege o Código Florestal brasileiro. Posteriormente esta Lei foi alterada pela Medida Provisória 2.166-67/01 e atualmente há discussão no Congresso para alterá-la.

A legislação é fundamental para o desenvolvimento, planejamento e controle ambiental, permitindo normatizar, definir e organizar as atividades que podem ser desenvolvidas no espaço rural, porém não suficiente. Em geral, trata-se de um conjunto de dispositivos de difícil entendimento e aplicação, e as leis não são muito acessíveis aos cidadãos por seu excesso de detalhes e termos técnicos. O grande nível de detalhe dificulta também a fiscalização tornando-a onerosa e difícil de ser realizada, deixando a maioria do território nacional em situação irregular. Alia-se a isso a falta de ferramentas adequadas para essa finalidade.

Nota-se no Brasil, que mesmo com a normatização pelo poder público, o desflorestamento da floresta Amazônica mostra números sempre crescentes, o Cerrado já perdeu aproximadamente um terço da sua vegetação e na Mata Atlântica restam aproximadamente 7% de remanescentes florestais [2].

No Estado de Mato Grosso do Sul, assim como em outros Estados Brasileiros já há um conjunto de normas e procedimentos que auxiliam a gestão ambiental visando assegurar a conservação e preservação dos recursos naturais, além de promover o desenvolvimento sustentável.

Nesse sentido, o Licenciamento Ambiental constitui-se num instrumento concedido pela Lei ás Secretarias Estaduais de Meio Ambiente nos termos do regulamento autorizando a localização, implantação e operação das atividades de desmatamento, exploração de florestas e projetos agropecuários, dentre outros [3]. É o instrumento de gestão que tem por objetivo harmonizar o desenvolvimento de atividades econômicas com o uso sustentável dos recursos naturais. Portanto, neste caso compete às Secretarias Estaduais verificar as adequações legais e técnicas, estabelecendo condições, restrições e medidas de controle que deverão ser obedecidas pelo empreendedor para localizar, instalar, ampliar e operar empreendimentos ou atividades consideradas potencialmente poluidoras.

Preocupado com as questões de desmatamento, de desenvolvimento, de conservação ambiental, visando tornar eficiente o licenciamento ambiental, o Governo do Estado de Mato Grosso do Sul firmou um convênio com a Embrapa Informática Agropecuária para: a) mapear e desenvolver um sistema de monitoramento da cobertura vegetal e uso da terra e; b) desenvolver um sistema que torne eficiente o licenciamento ambiental.

Nesse contexto, surgiu o projeto GeoMS, cujo objetivo principal é estruturar um sistema de informação georreferenciada para monitoramento do espaço rural e geração de informação estratégica, que auxilie Governos Estaduais na tomada de decisão sobre implantação de projetos estratégicos, utilizando como estudo de caso o Estado de Mato Grosso do Sul.

A tecnologia de informação é a base de concepção deste sistema, destacando o uso e disseminação de softwares livres voltados à temática de geotecnologias (sensoriamento remoto, sistemas de informações geográficas, banco de dados georreferenciados, consultas e disponibilização de dados via web).

O objetivo deste trabalho consiste em descrever uma tecnologia de web mapping produzida no âmbito do Projeto GeoMS que permite o acesso público e análise de informações geográficas aos técnicos do governo, consultores de projetos ambientais e empreendedores rurais.

Na seção 2, discute alguns desafios para gerar mapas interativos. A seção 3 apresenta a metodologia utilizada para a construção da aplicação SISLA de web mapping. Na seção 4, é detalhada a consulta espacial aos empreendimentos ou propriedades rurais. Finalmente, as seções 5 e 6 e apresentam as conclusões do trabalho e indicações de trabalhos futuros.

## **2. DESAFIO DOS MAPAS INTERATIVOS**

O crescimento gradual e constante de bases de dados georreferenciados disponibilizados por instituições, especialmente as públicas, estimulam o aperfeiçoamento de ferramentas computacionais para análise e disseminação da informação geoespacial.

Com esta motivação, o desafio de tornar disponível aos usuários leigos, ambientes cada vez mais amigáveis para interação com informações espaciais constitui-se um dos objetivos da técnica de web mapping. Ao contrário do que anunciou [4], os serviços do Google Maps, por exemplo, possibilitaram a popularização de mapas interativos, melhorando a habilidade dos usuários em relação à operações de ampliação (zoom), deslocamento (panning) e seleção de diversas camadas de informação.

As tecnologias para desenvolvimento das ferramentas de web mapping, usadas inicialmente foram as linguagem de programação CGI (*Common Gateway Interface*) e *Java Script,* evoluindo para linguagens orientada à objeto como Java e outras baseada em programação *API (Application Programming Interface*). Recentemente a tecnologia *Flash* foi usada para aplicações que possuíam pouco processamento local - clientes *Thin* [5] e em ambiente de computação distribuída DCOM [6], otimizando o compartilhamento de dispositivos e fontes de dados.

Existem ainda vários desafios no que tange a melhoria das funções de usabilidade implementadas nos ambientes e aplicativos de web mapping e de otimização dos recursos tanto do lado do servidor ou fontes de informação como do lado do cliente (navegador).

### 3. **APLICAÇÃO DE PARA DADOS AMBIENTAIS**

Produzida no escopo do projeto GeoMS, a tecnologia de web mapping denominada SISLA - o Sistema Interativo de Suporte ao Licenciamento Ambiental está em desenvolvimento.

Esse aplicativo combina a abordagem de prototipação rápida com a geração de versões computacionais que permitam o uso e crítica por parte dos profissionais e especialistas da área de licenciamento ambiental. A versão atual do aplicativo está disponível para acesso público em http://sisla.imasul.ms.gov.br. A implementação utilizou o aplicativo I3Geo, versão 4.0 [7], desenvolvido pelo Ministério do Meio Ambiente, como ferramenta-base. Este ambiente foi desenvolvido por meio de softwares livres, principalmente o MapServer, linguagem PHP, JavaScript, banco de dados PostgreSQL/PostGIS e utiliza como plataforma de funcionamento os navegadores para Internet mais populares. Licenciado sob GPL, o I3Geo pode ser usado sem custos, seguindo a premissa de difundir o uso do geoprocessamento como instrumento técnico-científico. O ambiente I3Geo foi customizado por meio da criação de novas classes e rotinas em PHP gerando o aplicativo SISLA, conforme ilustra a Figura 1.

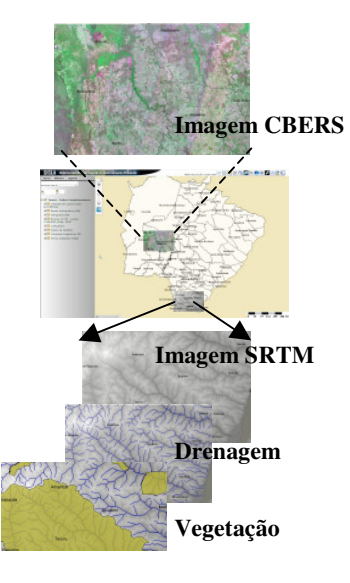

Figura 1 – Interface inicial do SISLA com destaque para algumas camadas de informação.

Os dados foram gerados inicialmente em formato de Shapefiles(.shp), oriundos de processamento de Sistemas de Informação geográfica ou vieram de repositórios públicos de imagens de satélite, após processamento em Sistemas de Informação Geográfica.

Os dados da Shuttle Radar Topography Mission (SRTM), na forma em que foram disponibilizados para nosso continente, apresentam resolução horizontal de 3 arco-segundos (~90m) e resolução vertical de 1m. O Instituto Nacional de Pesquisas Espaciais em conjunto com os pesquisadores da a Embrapa Informática Agropecuária realizaram um trabalho inovador de refinamento dos dados SRTM de 90m para 30m por meio da técnica de krigagem. A partir desses dados refinados foram aplicados algoritmos de derivação para geração dos produtos geomorfométricos declividade, orientação de vertentes, curvatura horizontal, curvatura vertical e delineamento de drenagens e divisores de água, disponibilizados no sistema TOPODATA - Banco de Dados Geomorfométricos do Brasil. As imagens SRTM disponíveis no aplicativo SISLA contribuem, por exemplo, para a identificação e mapeamento de condicionantes naturais e legais de áreas degradadas.

Foram utilizadas as imagens georreferenciadas do satélite CBERS 2, armazenadas no banco de dados, ano 2007, bandas 2 (0,52 - 0,59 µm (verde)), 3 (0,63 - 0,69 µm (vermelho)) e 4 (0,77 - 0,89 µm (infravermelho próximo) na resolução espacial de 20 metros, com menor cobertura de nuvens. Estas imagens estão disponíveis em formato GeoTiff.

Aqueles dados processados em ambiente de Sistema de Informação Geográfica – SIG e exportados em formato Shapefile, posteriormente foram convertidos em registros de tabelas do PostGreSQL. Com os dados armazenados no SGBD PostGreSQL/PostGis foi possível implementar consultas espaciais. Os temas de informação, são referentes ao Estado do Mato Grosso do Sul, quais sejam: áreas protegidas como unidades de conservação e terras indígenas, hidrografia, biomas, grades cartográficas e cobertura vegetal. Novos temas poderão ser inseridos no SISLA se houver necessidade.

Um dos diferenciais da aplicação SISLA consiste na possibilidade do usuário efetuar download dos temas de informação que estão em formato ShapeFile. A medida que o usuário sobrepõe as camadas de informação de seu interesse na aplicação, seus respectivos shapefiles vão sendo disponibilizados e acumulados na aba "Temas". O download é efetuado individualmente conforme mostra a Figura 2. O Shapefile transferido pode ser utilizado em projetos processados em Sistemas de Informação Geográfica ou disponibilizados em outras aplicações de mapas sob demada na web.

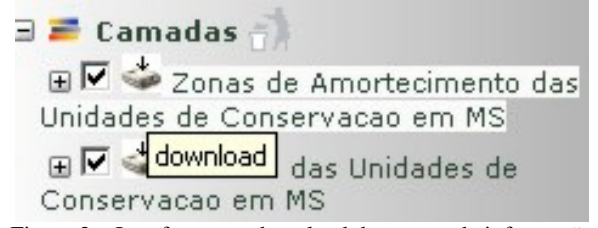

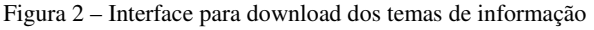

#### **Funcionalidades Disponíveis**

A aplicação web mapping SISLA, de acesso público, permite ao empreendedor/consultor validar os arquivos em Shapefile (.shp) que serão analisados pelos fiscais do licenciamento. O sistema verifica, também, se há interseção ou proximidade do empreendimento/propriedade com alguma das áreas protegidas no Estado.

Uma importante fase é a análise de conformidade do empreendimento em relação ao seu correto posicionamento geográfico. A aplicação SISLA permite verificar se não há nenhuma rotação ou incorreta localização do empreendimento.

Para realizar essa verificação, o usuário deve fazer o upload do Shapefile do empreendimento/propriedade no SISLA. Este arquivo é convertido em comandos SQL, por meio do *loader* shp2pgsql. Estes comandos correspondem à inserção dos dados espaciais do Shapefile que em seguida são executados e armazenados em uma tabela temporária do banco.

Através de comandos SQL específicos do PostGIS, calcula-se, então, a distância e percentagem de interseção entre o novo registro e as áreas de proteção, terras indígenas e biomas e retorna-se o nome e a coluna geográfica dos resultados relevantes.

A partir desses dados cria-se um arquivo com extensão .map, a ser interpretado pelo software MapServer, onde os resultados são tratado como camadas do mapa (temas) que podem ser ativadas e desativadas pelo usuário a partir da interface do SISLA. A sequência completa é mostrada pela Figura 3. Assim o empreendedor/consultor pode observar a localização das áreas protegidas em relação ao seu empreendimento/propriedade pelo mapa.

Adicionalmente, por meio de um barra de ferramentas customizada, escolheu-se disponibilizar algumas funcionalidades intrínsecas ao ambiente I3Geo/MapServer. São elas: deslocamento e ampliação do mapa, alteração de escala, inserção de pontos no mapa - os quais podem ser convertidos para linhas e polígonos, inclusão de texto explicativo no mapa, medição da distância entre dois pontos, cálculo da área de um polígono desenhado na tela e integração com o Google Maps na área de interesse do usuário.

Também é possível importar e editar pontos, linhas ou polígonos em formato de texto. O caminho inverso também é viável, uma vez que o usuário edite pontos no mapa, estes podem ser exportados em formato shapefile e utilizados em outros sistemas geográficos.

A função "Info", detalha informações dos elementos contidos nas camadas de informação. Por exemplo, ao selecionar a camada de vegetação e apontar no mapa, a área de interesse a função "Info" restitui o identificador do elemento (622), tipo de vegetação (Reflorestamento), tipo do campo (vegetação antrópica) e seu respectivo domínio (região de savana – cerrado).

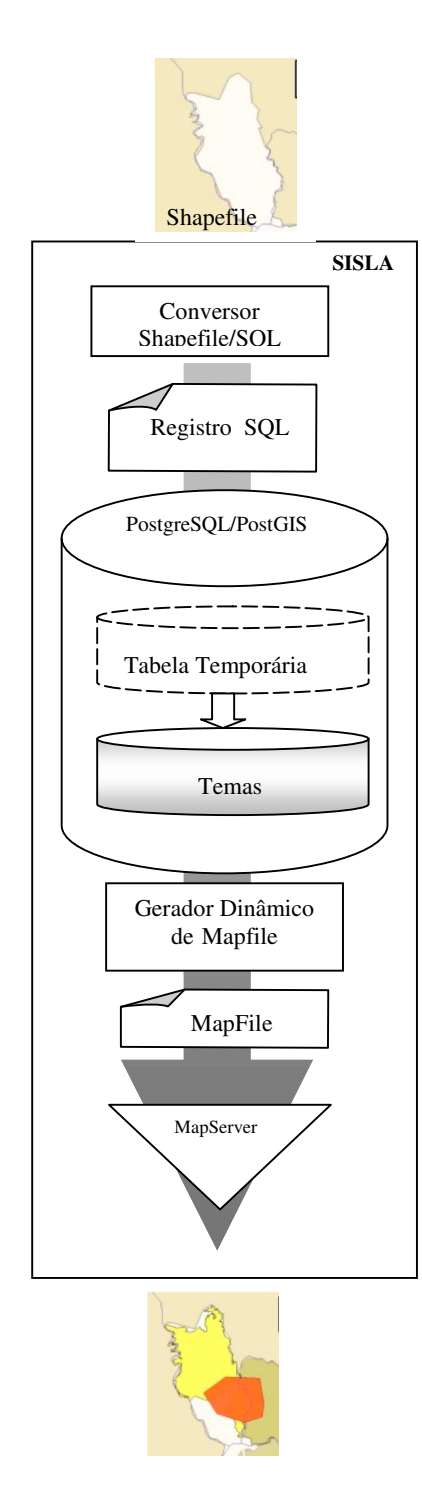

Figura 3 – Etapas de funcionamento da aplicação SISLA.

# 4. **ANÁLISE ESPACIAL DOS EMPREENDIMENTOS RURAIS**

Na versão atual da tecnologia SISLA de web mapping, além dos recursos de visualização está disponível a ferramenta de análise espacial dos empreendimentos.

A análise espacial, conforme discutido na seção anterior, resulta em um relatório espacial que apresenta informações numéricas mais específicas, como a percentagem do empreendimento que está contida em determinada unidade de conservação (UC), a distância das UC´s mais próximas que não o interceptam e o bioma onde está situado o empreendimento.

As principais consultas espaciais em código SQL são apresentadas a seguir. Essas consultas são executadas pela extensão PostGis do SGBD PostgreSQL criando um relatório dinâmico em formato de página web. Nesta página intermediária podem ser inseridas ainda informações como: nome do requerente, tipo de atividade, número do processo, nome do imóvel, município e observações.

Ao final da página web existe o botão para gerar uma versão do relatório em formato PDF.

As consultas SQL têm como objetivo retornar:

• A percentagem do polígono do empreendimento que intercepta o polígono da UC :

*SELECT* BANC.nume\_uc AS b\_nome, BANC.gid AS b\_gid, EMP.gid AS e gid, ((AREA(INTERSECTION(EMP.the\_geom, BANC.the\_geom)) / AREA(EMP.the\_geom)) \* 100) AS intersecao FROM ucs\_ms\_mosaico AS BANC, empreendimentos AS EMP WHERE AND INTERSECTS(EMP.the\_geom, BANC.the\_geom) = 't' ORDER BY  $b$ \_gid, e\_gid;

• Quais UCs estão totalmente contidas no polígono do empreendimento:

*SELECT* BANC.gid AS b\_gid, BANC.nome\_uc AS b\_nome, EMP.gid AS e\_gid FROM empreendimentos AS EMP, ucs\_ms\_mosaico AS BANC WHERE CONTAINS(EMP.the\_geom , BANC.the\_geom) = 't';

- Quais UC´s estão a uma distância de até 15 quilômetros do polígono do empreendimento e suas respectivas distâncias. São feitas as seguintes observações:
	- O resultado é dividido por 1000 para que a distância seja apresentada em quilômetros;
	- O SELECT 'interno' seleciona as UCs cujo retângulo envolvente está até 15 Km próximo ao empreendimento;
	- SELECT 'externo' seleciona, dentre estas UCs aquelas cuja distância 'real' até o empreendimento é de, no máximo, 15Km.

*SELECT* b\_gid, b\_nome, e\_gid, (distancia\_real/1000) AS distancia FROM (*SELECT* BANC.gid AS b\_gid, BANC.nome\_uc AS b\_nome, EMP.gid AS e\_gid, **MIN**(**DISTANCE**(ST\_Transform(BANC.the\_geom, 28191 ST\_Transform(EMP.the\_geom, 28191))) AS distancia\_real FROM ucs ms mosaico AS BANC, empreendimentos AS EM WHERE **DISTANCE**(ST\_Box2D(ST\_Transform(EMP.the\_geom, 28191)), ST\_Box2D(ST\_Transform(BANC.the\_geom, 28191)))  $\leq$ 15000 GROUP BY b\_gid, b\_nome, e\_gid) AS SUB WHERE distancia\_real <= 15000 ORDER BY b\_gid, distancia;

Para facilitar o entendimento dos percentuais e das áreas protegidas encontradas e por solicitação dos especialistas de domínio foram implementadas as consultas de forma complementar (Figura 4).

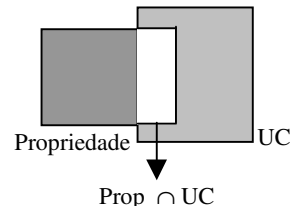

Figura 4 – Operação de interseção entre Propriedade rural e Unidade de Conservação

Ou seja, encontrada a área de interseção da propriedade em relação à área protegida, o percentual foi calculado em relação à propriedade e em seguida em relação à unidade de conservação, como mostram os itens a seguir, que compõem o relatório:

- Percentagem da propriedade/empreendimento que avança na UC e/ou terras indigenas e/ou zonas de amortecimento.
- Percentagem da UC ou terras indigenas ou zonas de amortecimento que avança na propriedade/empreendimento.

O relatório espacial é construído de forma dinâmica para cada shapefile demandando. Foram incluídas novas classes à biblioteca de domíno público FPDF.

A interface web, ilustrada pela Figura 5, mostra a localização de uma fazenda próxima de duas terras indígenas a menos de 15 quilômetros. Neste caso toda a fazenda está contida em uma área de preservação ambiental e o processo deve ser analisado sob a luz de legislação específica.

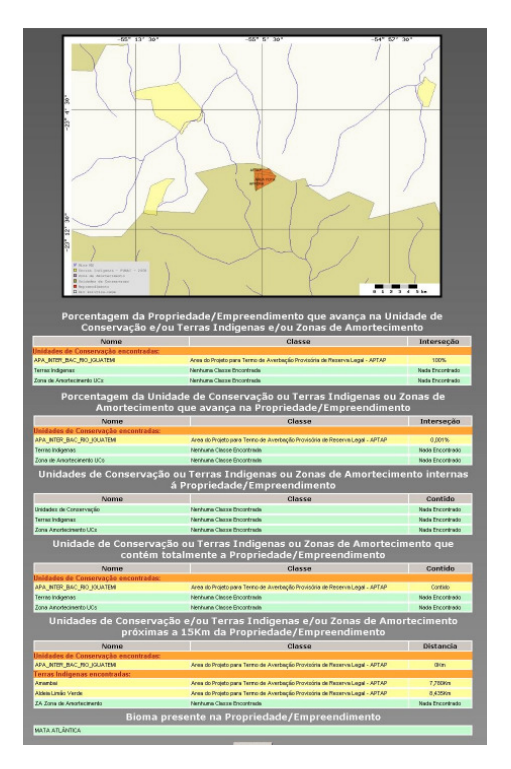

Figura 5 – Página web contendo o relatório espacial.

### **5. CONCLUSÕES**

A tecnologia SISLA de web mapping permitiu ao Estado do Mato Grosso do Sul mudar a realidade da análise do licenciamento ambiental, anteriormente de forma analógica e manual para uma análise na forma digital, via web. Esta modificação de procedimento promoverá um impacto positivo na qualidade das análises de regularização ambiental e autorização de licenciamento, principalmente para implantação de empreendimentos agropecuários, auxiliando na sustentabilidade da agricultura e na conservação ambiental, além de tornar o licenciamento ambiental rápido e seguro. O SISLA é acessível gratuitamente a todos os interessados em licenciamento ambiental e especificamente e a cerca de 2000 profissionais, cadastrados para realizarem projetos técnicos dessa natureza, no Estado do Mato Grosso do Sul. Outro impacto importante que pode ser considerado é o baixo custo do desenvolvimento e implantação do SISLA, proporcionado pela parceria técnica e financeira e pelo uso de softwares livres e imagens de satélite CBERS gratuitas.

Ressalta-se que poucos são os Estados Brasileiros que possuem um sistema envolvendo tecnologias de informação com aplicação de geotecnologias e sistemas inteligentes. Neste caso, a tecnologia desenvolvida neste projeto pode ser adotada por qualquer Estado ou município, tornando os licenciamentos ambientais rápidos e seguros.

Destacamos que outra vantagem do uso do aplicativo de web mapping é a padronização nos formatos dos arquivos digitais (shapefiles), relativo aos empreendimentos, enviados pelos solicitantes de licenciamento ambiental. Atualmente, tempo considerável, tem sido despendido , por parte dos fiscais, para analisar e corrigir os arquivos digitais anexados aos processos de licenciamento.

A organização e a unificação das bases espaciais temáticas (terras indígenas, unidades de conservação da natureza, cobertura vegetal, relevo, drenagem, imagens de satélite etc) do Estado do Mato Grosso do Sul em uma única plataforma, bem como sua disponibilização pública, via web, aos empreendedores e gestores públicos adiciona qualidade aos projetos técnicos encaminhados para análise.

 Ressaltamos, porém, que o processo de geração e correção das bases espaciais é lento e oneroso, pois depende da análise de especialistas e de visitas a campo para elucidação de dúvidas.

O sistema desenvolvido constitui-se em um poderoso instrumento para a gestão ambiental integrada e futuramente permitirá importantes análises como a simulação de cenários e formulação de indicadores ambientais.

### **6. TRABALHOS FUTUROS**

Como trabalhos futuros o projeto prevê tornar a aplicação de web mapping integrada a outras aplicações corporativas utilizando serviços web (*web services*). Estes serviços permitirão o uso de bases de dados geográficas de outras instituições públicas bem como a visualização de dados descritivos dos processos ambientais. A qualificação dos dados geográficos por meio de seus metadados é uma das prioridades do projeto e possibilitará a interoperabilidade entre base de dados e sistemas de informação geográfica.

### **AGRADECIMENTOS**

Agradecemos a importante contribuição dos fiscais do Instituto de Meio Ambiente do Mato Grosso do Sul - IMASUL nas etapas de especificação e validação do SISLA aos técnicos Evandro Porto de Souza e João Francisco Gonçalves Antunes pelas informações fornecidas, bem como a infra-estrutura do Laboratório de Geotecnologias da Embrapa Informática Agropecuária – LabGeo. Recursos financeiros para este projeto são provenientes do Convênio Embrapa/IMAP/Fundapam.

# **REFERÊNCIAS BIBLIOGRÁFICAS**

[1] Daniel Joseph Hoga (Org.), Paulo Freire Vieira (Org.), *Dilemas Socioambientais e Desenvolvimento Sustentável*.. Campinas: Editora da Unicamp, 2. Ed, 1995.

[2] Myers, N., R.A. Mittermeier, C.G. Mittermeier, G.A.B. Fonseca & J. Kent. 2000. Biodiversity hotspots for conservation priorities. *Nature*, 403, p. 853-845.

[3] Waldir de Deus Pinto, Marilia de Almeida, *Resoluções do CONAMA: (Conselho Nacional do Meio Ambiente): 1984/2002: (pesquisa, organização, remissão, comentários e revisão)*. Brasília: Editora Fórum, 2002.

[4] Mitchell, Tyler. *Web mapping illustrated*. Sebastopol: O'Reilly Media; 2005.

[5] Tao Wu, Lifan Fei, *The Research and Application of the Web Maps Issuing Technology* - First International Multi-Symposiums on Computer and Computational Sciences, 2006. IMSCCS´2006. Proceedings. 2004 IEEE International. v. 2, p.576-581, 2006

[6] Jianyu Yang; Chongjun Yang; Zhanfu Yu; Liqiang Zhang, *Research on high-performance Web GIS system for map symbol dynamic editing and network publishing*. Geoscience and Remote Sensing Symposium, 2004. IGARSS '04. Proceedings. 2004 IEEE International, v. 5, p. 2971 – 2974, 2004

[7] I3GEO *Wikibooks*. http://pt.wikibooks.org/wiki/I3geo, 2009.